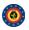

# Table of contents 1. General Layout

- 2. User Management and Global actions
- 3. Using the system
- 4. Administration 5. Categories and Types

### **General Layout**

#### The top bar

The top bar's only interactive part is a link to the MISP system itself - this will redirect the user to the default view of the site, which is the List Events view.

#### The left menu

This menu contains all of the main functions of the site as a series of buttons.

| • <i>New Event:</i> Allows you to create a new event.                                                                                                    | New Event           |
|----------------------------------------------------------------------------------------------------|---------------------|
| • List Events: You can browse all the currently stored events here.                                                                                                    | List Events         |
| <ul> <li>List Attributes: You can browse all the currently stored attributes of events here.</li> <li>Search Attributes: Search for and filter a list of attributes.</li> <li>Export: Export various types of data from the system for NIDSs or other uses.</li> </ul> | List Attributes     |
|                                                                                                    | Search Attributes   |
| <u>Global Actions</u>                                                                                                    | Export              |
| <ul> <li>News: Read about the latest news regarding the MISP system</li> <li>My Profile: Manage your user account.</li> </ul>                                                                                                    | Global Actions      |
| <ul> <li>Members List: View the number of users per organisation and get some statistics about the<br/>currently stored attributes.</li> </ul>                                                                                                    | News                |
| User Guide: A link to this user guide.                                                                                                    | My Profile          |
| • Terms & Conditions: View the terms & conditions again.                                                                                                    | Members List        |
| Log out: Logs the current user out.                                                                                                    | User Guide          |
| <u>Sync Actions</u>                                                                                                    | Terms & Conditions  |
| <ul> <li>List Servers: Connect your MISP server to other servers, or view and modify the currently established connections.</li> </ul>                                                                                                    | Log out             |
| Administration                                                                                                    | Sync Actions        |
| <ul> <li>Regex: Create, modify or delete Regex entries, which will be used for altering newly entered<br/>attributes.</li> </ul>                                                                                                    | List Servers        |
| • Whitelist: View and manage the list of whitelisted addresses.                                                                                                    | Administration      |
| <ul> <li>New User: Create an account for a new user.</li> <li>List Users: View, modify or delete the currently registered users.</li> </ul>                                                                                                    | Import Whitelist    |
| <ul> <li>New Role: Create a new role group for the users of this server, controlling their privileges to create, modify, delete and to publish events.</li> </ul>                                                                                                    | Signature Whitelist |
| List Roles: List, modify or delete currently existing roles.                                                                                                    | New User            |
| <u>Audit</u>                                                                                                    | List Users          |
| • <i>List Logs:</i> View the logs of the server.                                                                                                    | New Role            |
| • Search Logs: Search the logs by various attributes.                                                                                                    | List Roles          |
| The main area                                                                                                    | Audit               |
| This is where all the views (navigated to via the menu buttons) will be displayed. In general, there are                                                                                                    | List Logs           |
| two main view types, information views (which list the currently stored data and allow you to modify                                                                                                    |                     |

it) and form views (allowing you to enter or alter data). All lists are organised in such a way that all the information columns are on the left and every line of data can be modified or viewed in more Search Logs detail on the right-most column, titled "Actions". All lists display a certain set number of the most recent items, but page control buttons at the bottom allow you to browse older entries.

## The bottom bar

Contains a link to download the gpg key used for encrypting the e-mails sent through the system and the current version number - if you are logged in.

| Download: PGP/GPG key | Powered by CyDefSIG version 1.1.1 © Belgian Defense CERT & NCIRC |
|-----------------------|------------------------------------------------------------------|

Powered by CyDefSIG  $\ensuremath{\mathbb{C}}$  Belgian Defense CERT & NCIRC